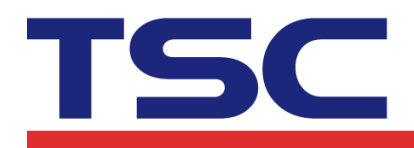

**/**<br>Li Ze Plant<br>No.35, Sec. 2, Ligong 1st Rd., Wujie Township,<br>Yilan County 26841, Taiwan<br>TEL: +886-3-9906677 FAX: +886-3-9905577

# **Instructions for WinCE TSC Bluetooth/Ethernet library functions**

## **1. openport()**

**Bluetooth** 

**openport(a)** 說明: 指定電腦端的輸出埠 參數: a: 字串型別 直接指定 COM PORT, 如 "COM5"

**Ethernet** 

**openport(a,b)** 說明: 指定電腦端的輸出埠 參數: a:字串型別 輸入IP Address,如: "192.168.1.50" b:數字型別 輸入連接埠,如: 9100

# **2. closeport()**

說明: 關閉指定的電腦端輸出埠 參數: 無

# **3. setup(a,b,c,d,e,f,g)**

說明: 設定標籤的寬度、高度、列印速度、列印濃度、感應器類別、gap/black mark 垂直 間距、gap/black mark 偏移距離)

### 參數:

- a: 數字型別,設定標籤寬度,單位 mm
- b: 數字型別,設定標籤高度,單位 mm
- c: 數字型別,設定列印速度,(列印速度隨機型不同而有不同的選項)
	- 1.0: 每秒1.0吋列印速度

Corporate Headquarters<br>
9F., No.95, Minquan Rd., Xindian Dist.,<br>
New Taipei City 23141, Talwan<br>
TEL: +886-2-2218-6789<br>
Web site: www.tscprinters.com<br>
Web site: www.tscprinters.com

Li Ze Plant<br>No.35, Sec. 2, Ligong 1st Rd., Wujie Township,<br>Yilan County 26841, Taiwan<br>TEL: +886-3-9906677 FAX: +886-3-9905577

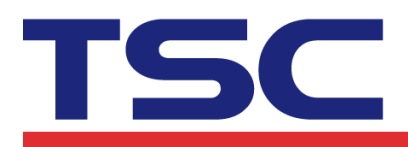

- 1.5: 每秒1.5吋列印速度
- 2.0: 每秒2.0吋列印速度
- 3.0: 每秒3.0吋列印速度
- 4.0: 每秒4.0吋列印速度
- 6.0: 每秒6.0吋列印速度
- 8.0: 每秒8.0吋列印速度
- 10.0: 每秒10.0吋列印速度
- d: 數字型別,設定列印濃度,
	- 0~15,數字愈大列印結果愈黑
- e: 數字型別,設定使用感應器類別
	- 0 表示使用垂直間距感測器(gap sensor)
	- 1 表示使用黑標感測器(black mark sensor)
- f: 數字型別,設定gap/black mark 垂直間距高度,單位: mm
- g: 數字型別,設定gap/black mark 偏移距離,單位: mm, 此參數若使用一般標籤 時均設為0

# **4. clearbuffer()**

說明: 清除

參數: 無

# **5. barcode(a,b,c,d,e,f,g,h,I)**

說明: 使用條碼機內建條碼列印 參數:

- a: 數字型別,條碼X方向起始點,以點(point)表示。  $(200 \text{ DPI} \cdot 1 \text{g} = 1/8 \text{ mm}, 300 \text{ DPI} \cdot 1 \text{g} = 1/12 \text{ mm})$
- b: 數字型別,條碼Y方向起始點,以點(point)表示。  $(200 \text{ DPI} \cdot 1)$ 點 = 1/8 mm, 300 DPI, 1點 = 1/12 mm)
- c: 字串型別,

128: Code 128, switching code subset A, B, C automatically 128M: Code 128, switching code subset A, B, C manually EAN128: Code 128, switching code subset A, B, C automatically 25: Interleaved 2 of 5 25C: Interleaved 2 of 5 with check digits 39: Code 39 39C: Code 39 with check digits

Corporate Headquarters<br>
9F., No.95, Minquan Rd., Xindian Dist.,<br>
New Taipei City 23141, Taiwan<br>
TEL: +886-2-2218-6789<br>
Web site: www.tscprinters.com<br>
Web site: www.tscprinters.com

Li Ze Plant<br>No.35, Sec. 2, Ligong 1st Rd., Wujie Township,<br>Yilan County 26841, Taiwan<br>TEL: +886-3-9906677 FAX: +886-3-9905577

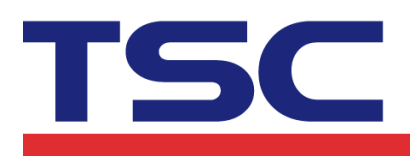

93: Code 93 EAN13: EAN 13 EAN13+2: EAN 13 with 2 digits add-on EAN13+5: EAN 13 with 5 digits add-on EAN8: EAN 8 EAN8+2: EAN 8 with 2 digits add-on EAN8+5: EAN 8 with 5 digits add-on CODA: Codabar POST: Postnet UPCA: UPC-A UPCA+2: UPC-A with 2 digits add-on UPCA+5: UPC-A with 5 digits add-on UPCE: UPC-E UPCE+2: UPC-E with 2 digits add-on UPCE+5: UPC-E with 5 digits add-on

- d: 數字型別,設定條碼高度,高度以點來表示
- e: 數字型別,設定是否列印條碼明文
	- 0: 不列印碼文
	- 1: 列印碼文
- f: 數字型別,設定條碼旋轉角度
	- 0: 旋轉0度
	- 90: 旋轉90度
	- 180: 旋轉180度
	- 270: 旋轉270度
- g: 數字型別,設定條碼窄bar 比例因子,請參考TSPL使用手冊
- h: 數字型別,設定條碼寬bar 比例因子,請參考TSPL使用手冊
- I: 字串型別,條碼內容

### **6. printerfont(a,b,c,d,e,f,g)**

說明: 使用條碼機內建文字列印

參數:

- a: 數字型別,文字X方向起始點,以點(point)表示。  $(200$  DPI,  $1$ 點=1/8 mm, 300 DPI,  $1$ 點=1/12 mm)
- b: 數字型別,文字Y方向起始點,以點(point)表示。  $(200 \text{ DPI} \cdot 1 \text{g} = 1/8 \text{ mm}, 300 \text{ DPI} \cdot 1 \text{g} = 1/12 \text{ mm})$
- c: 字串型別,內建字型名稱,共12種。

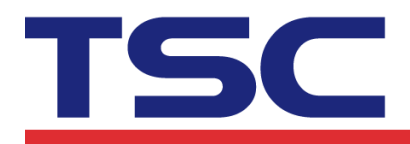

Corporate Headquarters<br>
9F., No.95, Minquan Rd., Xindian Dist.,<br>
New Taipei City 23141, Taiwan<br>
New Taipei City 23141, Taiwan<br>
TEL: +886-2-2218-6789<br>
Web site: www.tscprinters.com

Li Ze Plant<br>No.35, Sec. 2, Ligong 1st Rd., Wujie Township,<br>Yilan County 26841, Taiwan<br>TEL: +886-3-9906677 FAX: +886-3-9905577

- 1: 8\*/12 dots
- 2: 12\*20 dots
- 3: 16\*24 dots
- 4: 24\*32 dots
- 5: 32\*48 dots
- TST24.BF2: 繁體中文24\*24 (客制化字型)
- TST16.BF2: 繁體中文16\*16 (客制化字型)
- TTT24.BF2: 繁體中文24\*24 (電信碼) (客制化字型)
- TSS24.BF2: 簡體中文24\*24 (客制化字型)
- TSS16.BF2: 簡體中文16\*16 (客制化字型)
- K: 韓文 24\*24 (客制化字型)
- L: 韓文 16\*16 (客制化字型)
- d: 數字型別,設定文字旋轉角度
	- 0: 旋轉0度
	- 90: 旋轉90度
	- 180: 旋轉180度
	- 270: 旋轉270度
- e: 數字型別,設定文字X方向放大倍率, 1~8
- f: 數字型別,設定文字X方向放大倍率,1~8
- g: 字串型別,列印文字內容

# **7. sendcommand(command)**

說明: 送印表機指令到條碼印表機

參數: 詳細指令請參考TSPL

# **8. printlabel(a,b)**

說明: 列印標籤內容

參數:

- a: 數字型別,設定列印標籤式數(set)
- b: 數字型別,設定列印標籤份數(copy)

# **9. downloadfile(a,b)**

說明: 跳頁,該函式需在setup後使用 參數:

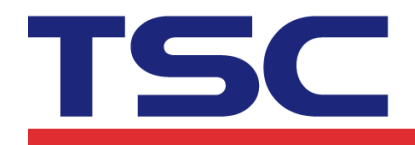

Li Ze Plant<br>No.35, Sec. 2, Ligong 1st Rd., Wujie Township,<br>Yilan County 26841, Taiwan<br>TEL: +886-3-9906677 FAX: +886-3-9905577

a:字串型別,檔案路徑及名稱 b:字串型別,儲存在印表機的檔案名稱

# **10. formfeed()**

說明:跳頁,該函式需在setup後使用 參數: 無

#### **11. nobackfeed()**

說明: 設定紙張不回吐

參數: 無

### **12. putbmp(a,b,c)**

說明: 列印印表機記憶體的BMP圖檔

- 參數:
- a: 數字型別,文字X方向起始點,以點(point)表示。  $(200$  DPI,  $1$ 點=1/8 mm, 300 DPI,  $1$ 點=1/12 mm)
- b: 數字型別,文字Y方向起始點,以點(point)表示。  $(200 \text{ DPI} \cdot 1 \text{g} = 1/8 \text{ mm}, 300 \text{ DPI} \cdot 1 \text{g} = 1/12 \text{ mm})$
- c: 字串型別:BMP檔案名稱(請先下載該檔案至印表機)

# **13. putpcx(a,b,c)**

說明: 列印印表機記憶體的PCX圖檔

參數:

- a: 數字型別,文字X方向起始點,以點(point)表示。  $(200$  DPI,  $1$ 點=1/8 mm, 300 DPI,  $1$ 點=1/12 mm)
- b: 數字型別,文字Y方向起始點,以點(point)表示。  $(200$  DPI,  $1$ 點=1/8 mm, 300 DPI,  $1$ 點=1/12 mm)
- c: 字串型別:PCX檔案名稱(請先下載該檔案至印表機)

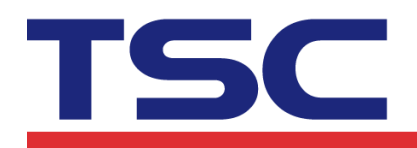

Corporate Headquarters<br>
9F., No.95, Minquan Rd., Xindian Dist.,<br>
New Taipei City 23141, Taiwan<br>
New Taipei City 23141, Taiwan<br>
TEL: +886-2-2218-5789<br>
Web site: www.tscprinters.com<br>
Web site: www.tscprinters.com

Li Ze Plant<br>No.35, Sec. 2, Ligong 1st Rd., Wujie Township,<br>Yilan County 26841, Taiwan<br>TEL: +886-3-9906677 FAX: +886-3-9905577

# **WinCE Bluetooth Example**

using MobilePrinter; using MobilePrinter.TSCWinCE;

public TSCBluetooth BT = new TSCBluetooth();

BT.openport("COM1"); BT.setup(100,60,2,5,0,0,0); BT.clearbuffer(); BT.printerfont(100,30,"3",0,1,1,"TSC TEST"); BT.barcode(100,70,"128",100,1,0,2,1,"1234567"); BT. sendcommand("BOX 50, 0, 300, 250,  $5\$ n"); BT. printlabel $(1,1)$ ; BT.closeport();

# **WinCE Ethernet Example**

using MobilePrinter; using MobilePrinter.TSCWinCE; public TSCEthernet IP = new TSCEthernet(); IP.openport("192.168.0.1",9100); IP.setup(100, 90, 2, 5, 0, 0, 0); IP.clearbuffer(); IP.printerfont(100, 30, "3", 0, 1, 1, "TSC TEST"); IP.barcode(100, 70, "128", 100, 1, 0, 2, 1, "1234567"); IP. sendcommand("BOX 50, 0, 300, 250,  $5\$ n"); IP.printlabel $(1, 1)$ ; IP.closeport();